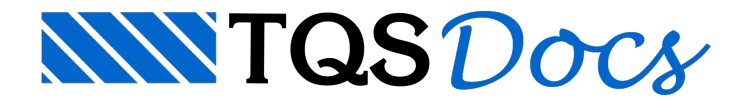

# Versão V18

## Ferro Inteligente

Uma novaExperiencia em criar e editar armaduras. Moderna, Intuitiva e Produtiva

Editor de [Armaduras](https://docs.tqs.com.br/Docs/Details?id=3748&language=PT-BR)

.

.

.

Cálculo de [Comprimento](https://docs.tqs.com.br/Docs/Details?id=890743837&language=PT-BR) Pela Face Externa

Comandos [Interativos](https://docs.tqs.com.br/Docs/Details?id=1566854592&language=PT-BR) de Criação de Ferros

Faixas e Elementos [Associados](https://docs.tqs.com.br/Docs/Details?id=1028210947&language=PT-BR) aos Ferros

## Editor de Critérios

Totalmente remodelado. Interface moderna e novos recursos proporcionam maior robustez e facilidade na edição de critérios.

Editor de [Critérios](https://docs.tqs.com.br/Docs/Details?id=3638&language=PT-BR) – Parte I

Editor de [Critérios](https://docs.tqs.com.br/Docs/Details?id=3639&language=PT-BR) – Parte II

## Revisão NBR6118

Possibilidade de atender os requisitos da ABNT NBR 6118, o principal texto normativo para o Engenheiro de Estruturas.

Revisão NBR [6118:2014](https://docs.tqs.com.br/Docs/Details?id=887282427&language=PT-BR)

## **GerPre**

Como parte dos pacotes para BIM o CAD/TQS V18 possui integração com a solução SaaS - Software as a Service da TQS chamada GerPrE.

[Introdução](https://docs.tqs.com.br/Docs/Details?id=196989806&language=PT-BR) ao GerPre

## Modelo de Edifício

Foi criada uma ferramenta que permite ao usuário a criação de "modelos de edifício", que podem ser utilizados como base durante acriação de um novo edifício.

[Modelo](https://docs.tqs.com.br/Docs/Details?id=1627379692&language=PT-BR) de Edifício

## Reservatórios

Seguindo a filosofia dos sistemas TQS, na busca por constante aperfeiçoamento, foi introduzido o cálculo, dimensionamento e detalhamento de reservatórios (elevados ou enterrados) com uma ou duas células e piscinas.

[Reservatórios](https://docs.tqs.com.br/Docs/Details?id=3811&language=PT-BR)

## BIM

Nova interface com o SketchUp® e Revit®. Facilidade em importar elementos genéricos para sua estrutura.

Critério de [Geração](https://docs.tqs.com.br/Docs/Details?id=530250892&language=PT-BR) do IFC

#### Plugin [SketchUp](https://docs.tqs.com.br/Docs/Details?id=512738919&language=PT-BR)

.

.

.

.

.

.

.

.

.

.

Plugin [TQS-Revit](https://docs.tqs.com.br/Docs/Details?id=537641241&language=PT-BR) 2014

## Gerenciador TQS

TQS Desktop - Novo modo de visualização. Mais rápido e adequado para largura pequena.

Processamento Global - Os itens dajanela de Processamento Global de edifício foram reposicionado.

## Editor Gráfico

Novos recursos foram implementados nos Editores Gráficos dos Sistemas TQS.

Cota Relativa como Objetos de Desenho

[Hachuras](https://docs.tqs.com.br/Docs/Details?id=1527602291&language=PT-BR) Múltiplas

Hachuras [Dinâmicas](https://docs.tqs.com.br/Docs/Details?id=1846812814&language=PT-BR)

Nível de Texto de [Cotagem](https://docs.tqs.com.br/Docs/Details?id=988958646&language=PT-BR)

[Ameba](https://docs.tqs.com.br/Docs/Details?id=1431247164&language=PT-BR)

Inserir Tabela de Ferros

## Modelador Estrutural

Importantes melhorias no editor gráfico utilizado para o lançamento estrutural.

[Elementos](https://docs.tqs.com.br/Docs/Details?id=1677352449&language=PT-BR) Externos

Rebaixo em Vigas [Inclinadas](https://docs.tqs.com.br/Docs/Details?id=1789749124&language=PT-BR)

[Visualização](https://docs.tqs.com.br/Docs/Details?id=553721925&language=PT-BR) de Vigas de Transição

[Visualização](https://docs.tqs.com.br/Docs/Details?id=526920785&language=PT-BR) de Lajes em Balanço

### Análise Estrutural

Em toda atualização de versão dos Sistemas TQS, tentamos melhorar de alguma forma a análise estrutural utilizada pelo sistema para obtenção dos esforços de dimensionamento dos elementos estruturais.

Na V18, dois novos itens foram incluídos:apoios com "*gaps*" e reanálise estrutural. Além deles, um novo tratamento das matrizes de rigidez do pórtico principal permitirá que o sistema passe atratar modelos estruturais que antes não eram possíveis (como radiers).

Reanálise [Estrutural](https://docs.tqs.com.br/Docs/Details?id=287945569&language=PT-BR)

### Arquivos em Disco

Desde o lançamento do Modelo 6, a matriz de rigidez, forças e deslocamentos do pórtico principal (basicamente os

pilares) eram gravada na memória do computador. As matrizes dos superelementos (modelos dos pavimentos) sempre foram diretamente gravadas no disco (HD do computador).

Este tratamento tinha umavantagem e uma desvantagem clara:velocidade de acesso e tamanho. A velocidade de acesso aos dados do pórtico principal era mais alta, uma vez que o acesso à memoria RAM do computador é mais rápido que ao disco. Já o tamanho máximo da memória RAM limita o tamanho das matrizes que são alocadas neste espaço; por mais memória que o computador tenha, o espaço máximo utilizado era de 1,5 Gb. A limitação apresentada acima não permitia a criação de edifício com diversas vigas de transição ou mesmo radiers com grande extensão.

Com a melhora dos processadores dos computadores e a disseminação dos discos SSD (solid state disk) foi possível alterar o tratamento demodo que todas as matrizes sejam gravadas no disco. Ao utilizarmos o disco, não há limitação de tamanho dos arquivos, permitindo o tratamento de estruturas onde a matriz do superlemento seja maior.

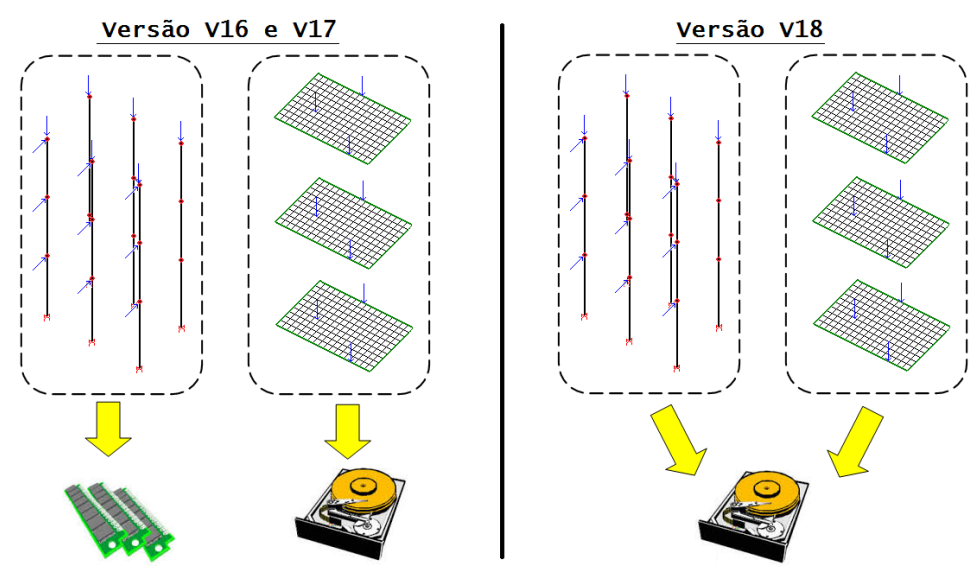

Este novo tratamento permite, por exemplo, a criação de radiers com tamanhos que antes não eram possíveis ou mesmo edifício com diversas vigas de transição.

A seguir um exemplo de estrutura que poderá ser processada com esta alteração: uma edificação que se apoia em radier:

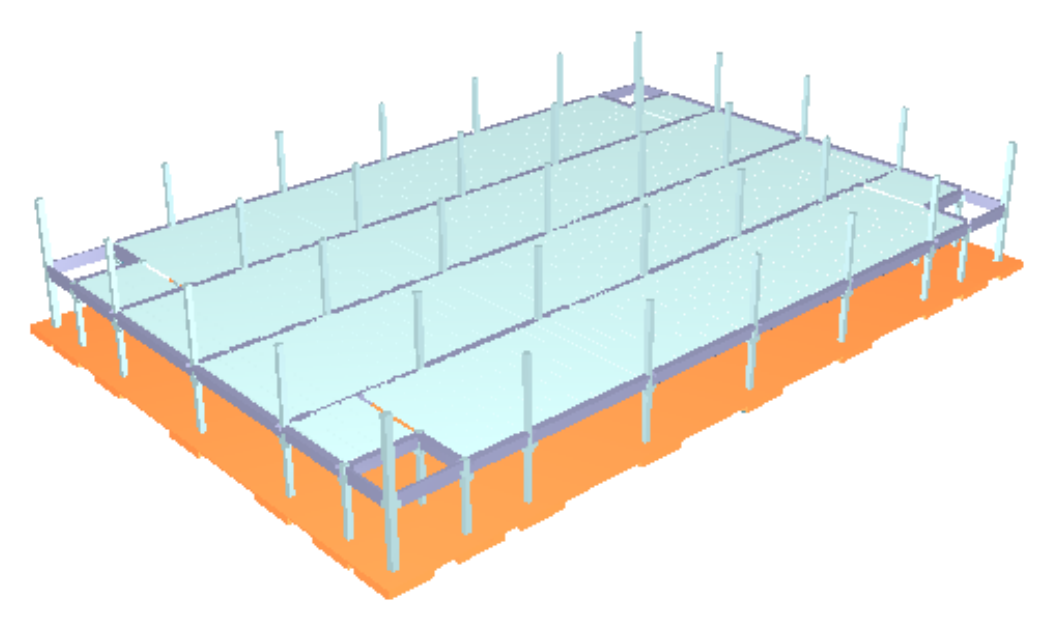

E abaixo o modelo de cálculo utilizado na análise estrutural:

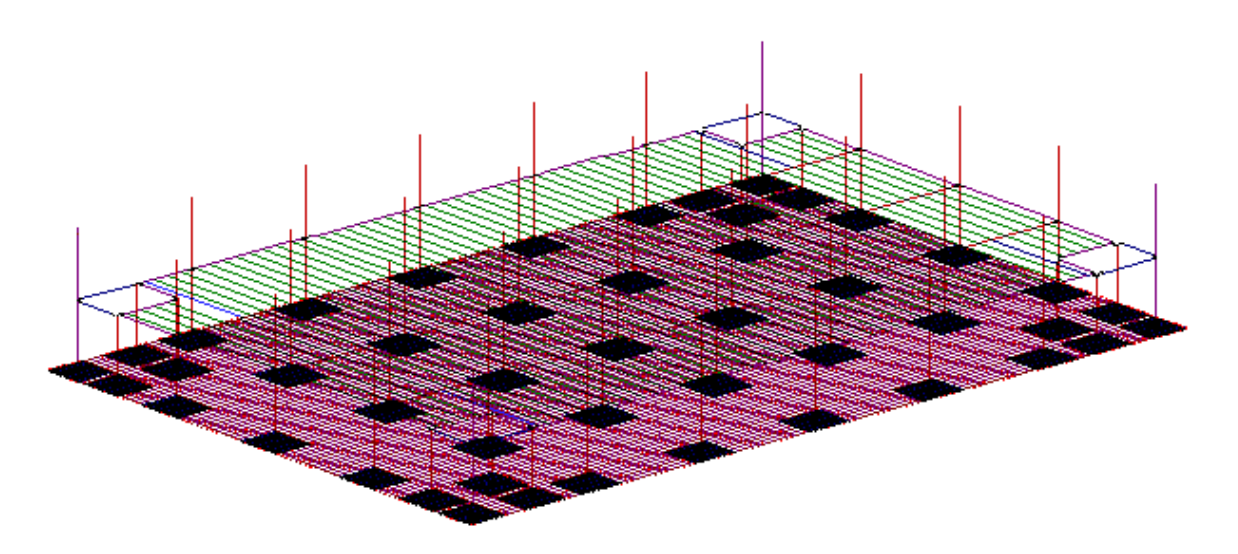

Além de estruturas com radier, estruturas com grandes quantidades de vigas de transição passam aser possíveis.

#### Apoios [Unilaterais](https://docs.tqs.com.br/Docs/Details?id=463523295&language=PT-BR)

.

## Modelo VI

### Pavimentos com radier

O solver foi reestruturado demodo que radier com grandes dimensões possam ser processados. Paraisto, todo pavimento com laje com base elástica torna-se automaticamente um "pavimento com radier". Isto gera um tratamento especial dasubestrutura, demodo que todos os nós dasubestruturatenham contato com o pórtico principal.

### Mensagens de problemas

Foram criadas novas mensagens de aviso em edifícios com o Modelo VI ativado, que indicam ao usuário o motivo dos problemas e evita que estruturas que não podem ser alocadas na memória do computador sejam processadas.

Esta alteração no funcionamento tem o objetivo de evitar que modelos estruturais que certamente abortaram sejam processados, passando mensagens de como o usuário pode evitar estes problemas.

## Número de Casos de Vento

O número de casos de vento foiaumentado de 24 para 96, permitindo a definição e utilização de tabelas de túneis de vento que forneçam tais quantidades de direções analisadas.

#### [Empuxo](https://docs.tqs.com.br/Docs/Details?id=484207074&language=PT-BR)

## Pilares, Vigas, Lajes e Fundações

Importantes novidades no dimensionamento, detalhamento e desenhos dos principais elementos estruturais de um edifício.

## Lajes

### Colapso Progressivo

Foi alterado o método de obtenção da armadura positiva existente nas faces de um pilara para efeito de verificação de colapso progressivo.

A determinação do As pelo programa não tem precisão, umavez que as faixas de esforços possuem apenas ataxa de armadura e não as posições exatas onde as barras serão alocadas. Não é possível precisar, destaforma, o número

exato de barras que atravessa o pilar.

No método anterior, usava-se a média geométrica das armaduras medidas a 3d da face do pilar multiplicada pelo perímetro do pilar. O método de medição foi refinado da seguinte maneira:

É medido o comprimento comum entre faixas de distribuição e pilares; este comprimento émultiplicado pela armadura por metro da faixa;

Para efeito de intersecção com as faixas, considera-se o retângulo envolvente do pilar na direção da faixa;

Nas faixas que envolvem todo o pilar, considera-se duas vezes aarmadura passando por duas faces. Caso contrário, considera-se apenas uma vez.

Atualmente aarmadura de protensão não é levada em conta.

### Armadura Positiva Secundária Mínima

Foi criado critério que permite a redução de taxa de armadura mínima da armadura positiva de lajes maciças armadas em uma ou duas direções.

O CAD/Lajes permitirá que seja reduzida a taxa de armadura mínima de armadura positiva desde que os seguintes itens sejam respeitados;

Apenas aplicável se o critério estiver ligado;

Laje maciça;

Somente aplicável em lajes armadas via flexão simples (sem esforço normal);

Não é aplicável a balanços;

A redução, se ativada, será calculada da seguinte forma:

Armadura mínima (ρ<sub>min</sub>) calculada com momento mínimo conforme item 17.3.5.1;

Taxa mínima absoluta de 0,15%;

0,67 p<sub>min</sub> para lajes armadas em duas direções;

Para armadura secundária de lajes armadas em uma direção adota-se o maior entre:

20% da armadura principal;

0,9cm $^2/m$ ;

0, 50 ρ<sub>min</sub>.

#### Critério de projeto

Este critério é encontrado dentro dos critérios do CAD/Lajes. Para acessá-lo, no Gerenciador, ative o CAD/Lajes e execute "Editar" - "Critérios" - "Grelha/Elementos Finitos" - "Projeto" - "Flexão" - "Dimensionamento" - "Armadura Mínima" - "Redução da armadura mínima positiva".

Este critério pode ser ativado ou desativado.

#### Definição do tipo de laje no Modelador Estrutural

Como aadoção deste critério varia de acordo com o tipo de laje (armada em uma ou duas direções) será necessário que o usuário indique para o sistema como uma dada laje será armada.

Para alterar o tipo de laje, dentro do Modelador Estrutural, devemos acessar os dados da laje:

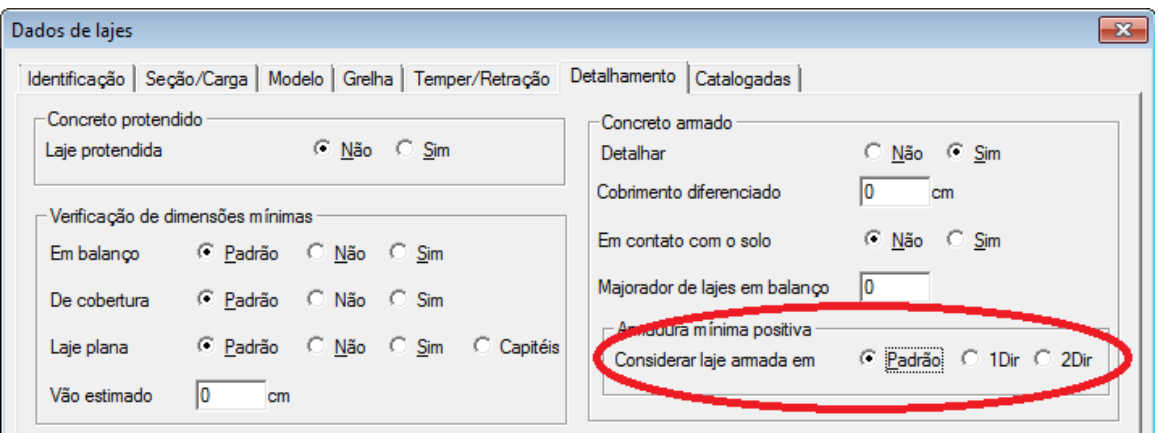

Existem três opções possíveis:

Padrão: o sistema cria um retângulo envolvente sobre os pontos da laje e obtém a tipologia da laje;

1Dir: a laje é tratada como armada em uma direção;

2Dir: a laje é tratada como armada em duas direções.

[Homogeneização](https://docs.tqs.com.br/Docs/Details?id=543986883&language=PT-BR) de Faixas

### Faixas de Cisalhamento e Punção

As faixas de cisalhamento e de punção passam aser tratadas de formaseparada. Isto permite ao usuário um maior controle sobre como o sistema trata os resultados.

Dentro do Editor Rápido de Armaduras, será possível observar que a barra de ferramentas ganhou um novo botão:

 $\mathbb{Z}[\mathbb{Z}^d] = \mathbb{Z}[\mathbb{Z}^d] = \mathbb{Z}[\mathbb{Z}^d]$ 

## Vigas

## Pilar

## Limite de Pontos da Seção

O número máximo de pontos naseção transversal de pilares foi sempre uma das limitações associadas ao CAD/Pilar, evitando que grandes núcleos de edifícios pudessem ser devidamente detalhados automaticamente.

Esta limitação foi aumentada consideravelmente, permitindo que o dimensionamento, detalhamento e desenho deste tipo de pilar sejam feitos de forma automática.

### Armadura Mínima Diferenciada

É possível, através de um novo critério, que os primeiros lances dos pilares sejam dimensionados com taxa de armadura mínima diferenciada dos demais lances.

O controle dataxa diferenciada é feito através de um dado piso do edifício: A taxa diferenciadaserá utilizada para todos os lances de pilares que estiverem abaixo deste piso. .

#### Definindo o último piso da taxa de armadura diferenciada

Para definir o último piso da taxa de armadura mínima diferenciada, no Gerenciador, dentro do CAD/Pilar, executar "Editar" - "Critérios" - "Projeto" - "Arm. Longitudinal" - "Taxas/Espaçamento" - "Último piso para armadura mínima diferenciada".

#### Definindo taxa de armadura diferenciada

Para definir ataxa de armadura mínima diferenciada, no Gerenciador, dentro do CAD/Pilar, executar "Editar" - "Critérios" - "Projeto" - "Arm. Longitudinal" - "Taxas/Espaçamento" - "Limite mínimo de armadura".

## Armadura Mínima Transversal de Pilar Parede Retangular

Foi criado um critério independente que controla a taxa mínima de armadura transversal de pilares-parede retangulares. Ou seja, o critério novo atinge apenas pilares-parede retangulares.

Para alterar este valor, no Gerenciador, dentro do CAD/Pilar, executar "Editar" - "Critérios" - "Projeto" - "Arm. Transversal" - "Pilar Parede" - "Estribos pilar parede" - "Porcentagem cálculo As estribo pilar parede retangular".

Caso o valor do critério seja nulo, será utilizado o valor 25% definido pela NBR6118.

## Compatibilização do Valor do Le

O valor dos índices de esbeltez do pilar foi compatibilizado entre o relatório de "Montagem de carregamentos" e a análise local (segunda exclamação) executada no Editor Rápido do CAD/Pilar.

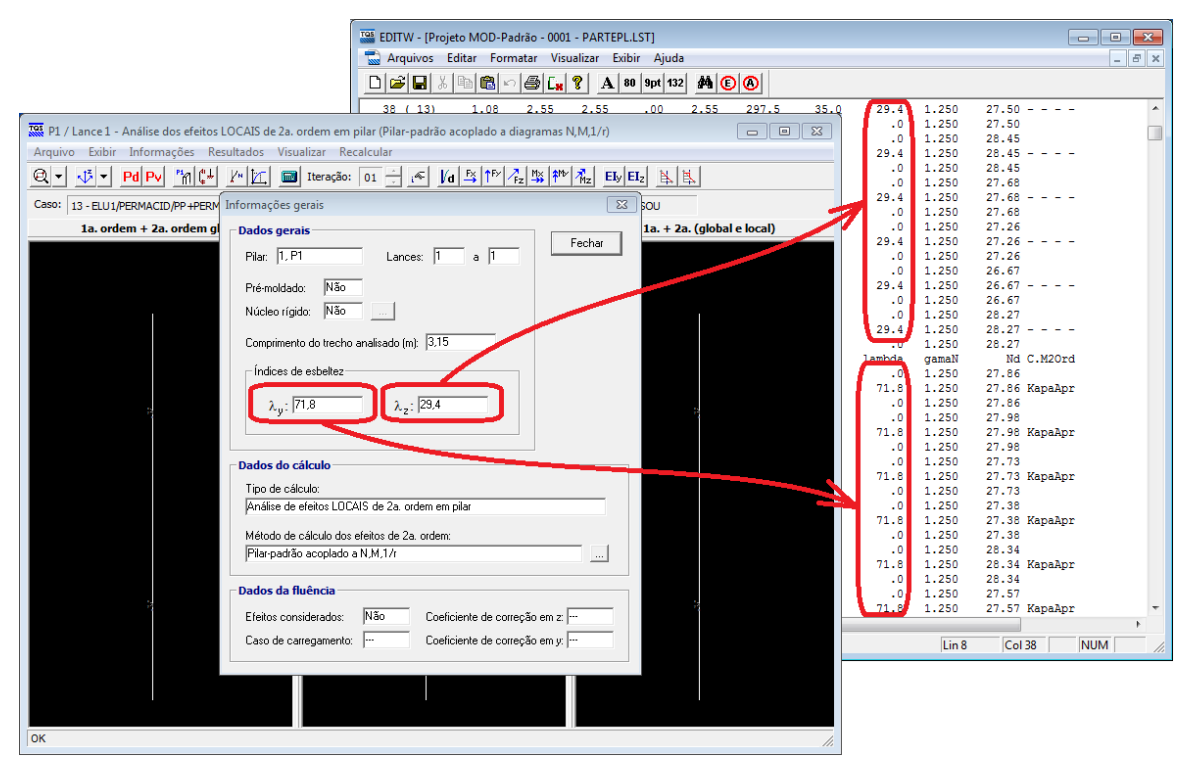

Anteriormente, para o primeiro lance de pilares, estes valores podiam estar com pequenas diferenças.

#### Critérios de [Desenho](https://docs.tqs.com.br/Docs/Details?id=188000055&language=PT-BR)

[Tarjas](https://docs.tqs.com.br/Docs/Details?id=57791991&language=PT-BR) de Aviso

.

.

.

## Fundações

Bolcos

Verificação das Bielas de [Compressão](https://docs.tqs.com.br/Docs/Details?id=667849305&language=PT-BR) na Base do Pilar

[Capacidade](https://docs.tqs.com.br/Docs/Details?id=1620288759&language=PT-BR) de Carga das Estacas

### Sapatas

[Verificações](https://docs.tqs.com.br/Docs/Details?id=141599458&language=PT-BR)

### Sapatas Rígidas

A metodologia de cálculo dos esforços solicitantes das sapatas foialterado demodo aatender a bibliografia atualmente disponível.

[Sapatas](https://docs.tqs.com.br/Docs/Details?id=637586755&language=PT-BR) Rígidas

### Sapatas Flexíveis

Foi incorporado ao sistema a metodologia de análise e dimensionamento de sapatas flexíveis.

Sapatas [Flexíveis](https://docs.tqs.com.br/Docs/Details?id=321837642&language=PT-BR)

## Alvenaria Estrutural

Duas grandes novidades no TQS Alvest: Efeito Arco e Memorial Descritivo

[Calculadora](https://docs.tqs.com.br/Docs/Details?id=459136639&language=PT-BR) de Efeito Arco

[Alvenaria](https://docs.tqs.com.br/Docs/Details?id=1661271765&language=PT-BR)

.

.

.

.

.

## TQS-PREO

Cálice com Elemento de Fundação [Integrado](https://docs.tqs.com.br/Docs/Details?id=1629278510&language=PT-BR)

[Armaduras](https://docs.tqs.com.br/Docs/Details?id=532203250&language=PT-BR) em Feixe com Duas Bitolas

[Insertos](https://docs.tqs.com.br/Docs/Details?id=1318889625&language=PT-BR)

Resultados Intermediários do [Dimensionamento](https://docs.tqs.com.br/Docs/Details?id=1270319988&language=PT-BR) de Vigas

Desenho de Linhas Visíveis e [Invisíveis](https://docs.tqs.com.br/Docs/Details?id=960426801&language=PT-BR) da Seção

## Visualização de Armaduras de Vigas no 3D

A visualização das armaduras no modelo 3D também é uma novidade destaversão. Através dela é possível fazer a verificação de como as armaduras estão dispostas dentro dos elementos estruturais e quais partes destaficaram expostas para uma futura solidarização.

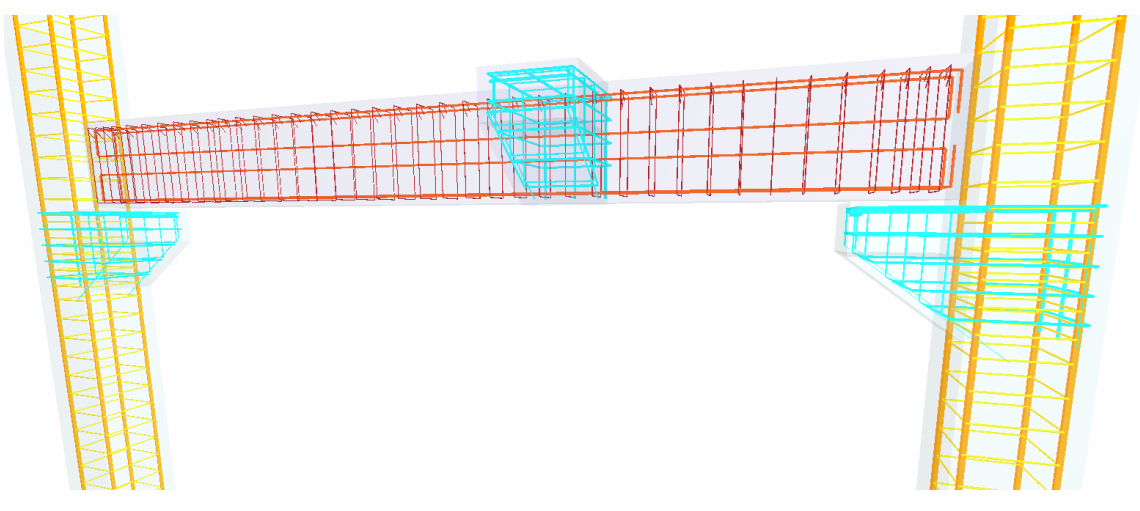

Após o detalhamento das vigas, é possível obter estavisualização selecionando a opção "Armaduras" - "Vigas" da janela"Geração demodelo tridimensional do edifício".

## Melhorias nos Pilares Pré-Moldados

Algumas correções foram feitas no desenho de pilares. Elas são citadas abaixo:

Desenho de linhas de faces invisíveis de consolos trapezoidais com estilo tracejado; Acertado o desenho de formas de pilares pré-moldados com rebaixo no topo;

## Melhorias nas Vigas Pré-Moldadas

#### Definição de dente Gerber em vigas protendidas

A partir da versão V18, durante o lançamento de vigas protendidas com dentes Gerber é possível. Foi introduzido, também, o cálculo completo destas vigas.

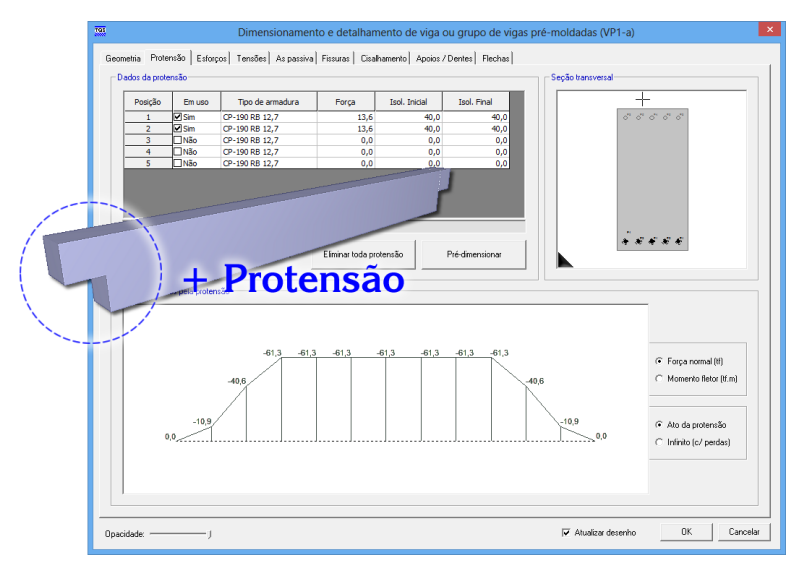

#### Disposição dos grampos da extremidade

Um novo critério foi criado para controlar a disposição das armaduras de costura de vigas sem recortes na extremidade. Através deste critério é possível controlar se a armadura de costura será detalhada em toda a altura da viga ou apenas em metade da sua altura.

A seguir são apresentadas as duas opções possíveis:

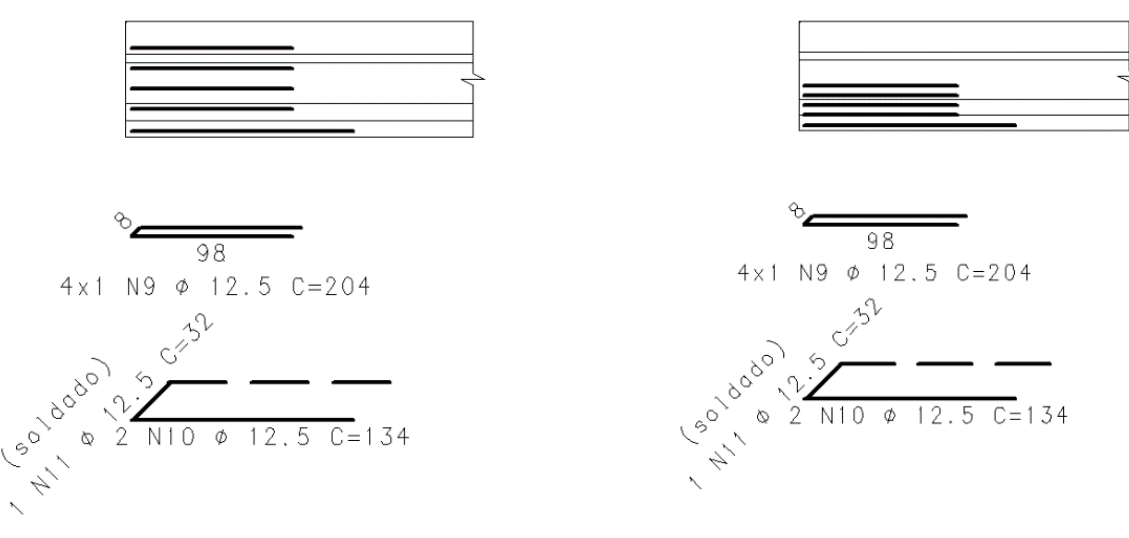

Para alterar este critério o usuário deve, no Gerenciador, ativar o "TQS-PREO" e executar "Editar" - "Critérios" -"Projeto" - "Detalhamento" - "Vigas" - "Extremos sem recorte". O critério "Disposição de costuras horizontais" controlaa disposição destas armaduras.

#### Forma detalhada separada do desenho de armação

Um novo critério foi criado de modo a permitir que a forma detalhada das vigas seja gerada em desenho diferente do desenho de detalhamento das armações. Desta forma, o usuário terá dois desenhos por viga: um com a forma detalhada e um com o detalhamento das armaduras.

O desenho com a forma recebe um sufixo " F" em seu nome, de modo que o usuário possa identificar e trabalhar de forma adequada com ele.

Para alterar este critério o usuário deve, no Gerenciador, ativar o "TQS-PREO" e executar "Editar" - "Critérios" -"Projeto" - "Desenho" - "Vigas" - "Armações". O critério "Armação sem a forma" controla a criação dos desenhos de forma e armação Caso a opção seja"Não", serácriado um desenho completo. Caso a opção seja"Sim", serão criados dois desenhos separados.

#### Desenho

.

Umasérie demelhorias foram feitas no desenho das vigas pré-moldadas demodo aagilizar o trabalho de detalhamento.

Cota completa na elevação; Indicação das bainhas na planta; Indicação de linha de corte na planta; Representação de estribos de solidarização abertos; Nome da seção pré-fabricada sem fabricantes;

### Melhorias nos Consolos

[Desenho](https://docs.tqs.com.br/Docs/Details?id=1547144385&language=PT-BR) de Consolo em Folha A4

Desenho do Pino de [Ancoragem](https://docs.tqs.com.br/Docs/Details?id=1564955774&language=PT-BR)

### Melhorias nos Cálices

#### Dimensionamento

Foi alterada a dimensão para cálculo de armadura mínima, deixando de utilizar Lax e Lay (vão teórico) para usar dimx e dimy (dimensão externa).

Na prática, esta alteração tende a aumentar a armadura mínima dos consolos.

#### Relatório de dimensionamento

O relatório foi reorganizado demodo aseparar claramente os resultados de armaduras principais e secundárias.

Também foi incluído no relatório o valor da armadura de suspensão para cálices lisos.

## Melhorias na representação 3D da estrutura

#### Representação da altura de embutimento

A altura de embutimento dos pilares passa a ser representada no visualizador 3D, permitindo uma adequada visualização da estrutura além de corte com dimensões corretas da estrutura.

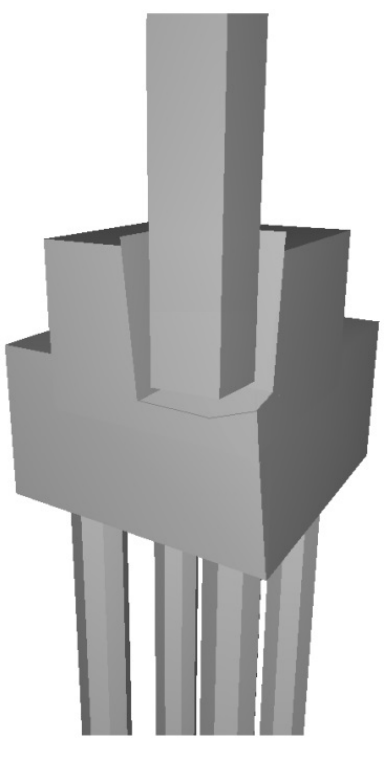

# Outros Recursos

Localizar [Arquivos](https://docs.tqs.com.br/Docs/Details?id=1984111811&language=PT-BR) e Textos

[Endereço](https://docs.tqs.com.br/Docs/Details?id=769525524&language=PT-BR) da Obra

Túnel [Vento](https://docs.tqs.com.br/Docs/Details?id=1119166710&language=PT-BR)

.

.

.

Gerenciador de Penas [\(Descontinuado\)](https://docs.tqs.com.br/Docs/Details?id=1864624203&language=PT-BR)

### Tabela de Ferros

Atualizamos a tabela padrão de peso de aço por kg. A interiormente existente no sistema era baseada na antiga ABNT-EB3.

A nova tabela, que usa a NBR-7480:2007, diminui as estimativas de aço emitidas pelo sistema em até 2%.

### Plotagem

Novos plotters e drivers de plotagem estão utilizando modelos mais simples de cálculo de ocupação de folha. Estes dispositivos usam e cortam automaticamente toda a área de plotagem configurada, o que poderia fazer com que houvesse um excesso de desperdício de papel.

Por isto nas plotagens múltiplas com drivers do Windows será calculado o tamanho das "páginas" de maneira independente, enviando ao dispositivo informações para uso de uma folha do tamanho do desenho a ser plotado. Para isso também foi criado critérios que controlam folgas de impressão.

Este controle está disponível apenas na configuração de plotters com driver Windows.

#### Utilização

Paraativar este critério, no Gerenciador, executar "Plotagem" - "Critérios" - "Configuração" - "Impressora" ou "Plotter".

## Desenhos Salvos Automaticamente

Os desenhos GREnnnn.DWG, com a entrada gráfica de grelhas, que podem ser modificados pelo usuário, passam a

ser verificados antes da execução do processamento de formas. Se estes desenhos tiverem sido alterados pelo usuário, eles entrarão nalista de desenhos aserem salvos antes do processamento.

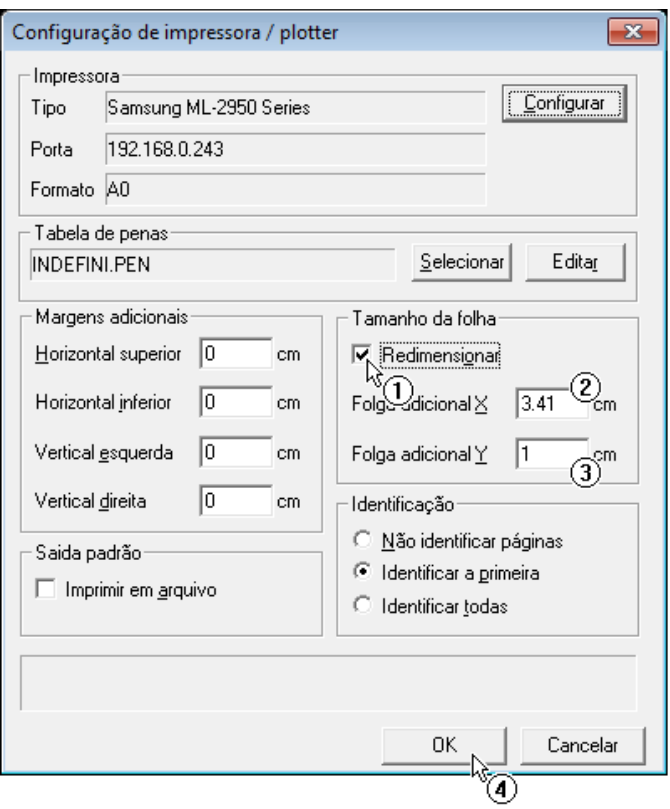

- 1. Ativar a opção "Redimensionar";
- 2. Insira o valor de folga em X;
- 3. Insira o valor de folga em Y
- 4. Clique em "OK".